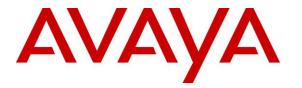

Avaya Solution & Interoperability Test Lab

### Application Notes for Dasan HIS RJ9 QD connector cable with Avaya J100 Series IP Deskphone (H.323 and SIP) -Issue 1.0

#### Abstract

These Application Notes describe the configuration steps required to integrate Dasan HIS RJ9 QD connector cable with Avaya J100 Series IP Deskphones. In this compliance test, compatible Dasan Freemate DH-039 QD headset was used.

Readers should pay attention to **Section 2**, in particular the scope of testing as outlined in **Section 2.1** as well as the observations noted in **Section 2.2**, to ensure that their own use cases are adequately covered by this scope and results.

Information in these Application Notes has been obtained through DevConnect compliance testing and additional technical discussions. Testing was conducted via the DevConnect Program at the Avaya Solution and Interoperability Test Lab.

### 1. Introduction

The Dasan HIS RJ9 QD connector cable is a wire that connects compatible Dasan Quick Disconnect (QD) Headsets with Avaya J100 Series IP Deskphones. In this compliance test, a Dasan Freemate DH-039 headset is used to connect a Dasan HIS RJ9 QD connector cable with an Avaya J100 Series IP Deskphone (both H.323 and SIP).

The Dasan HIS cable can be used with other Dasan headsets, as detailed in Attachment 1. For additional information or support, contact information is provided in section 2.3.

### 2. General Test Approach and Test Results

The interoperability compliance test included feature and serviceability testing. The feature testing focused on placing calls to and from the Avaya J100 Series IP Deskphones and verifying two-way audio. The call types included calls to voicemail, to local extensions, and to the PSTN.

The serviceability testing focused on verifying the usability of the Dasan HIS RJ9 QD connector cable and Dasan Freemate DH-039 Headset after restarting the Avaya J100 Series IP Deskphone.

DevConnect Compliance Testing is conducted jointly by Avaya and DevConnect members. The jointly-defined test plan focuses on exercising APIs and/or standards-based interfaces pertinent to the interoperability of the tested products and their functionalities. DevConnect Compliance Testing is not intended to substitute full product performance or feature testing performed by DevConnect members, nor is it to be construed as an endorsement by Avaya of the suitability or completeness of a DevConnect member's solution.

Avaya recommends our customers implement Avaya solutions using appropriate security and encryption capabilities enabled by our products. The testing referenced in these DevConnect Application Notes included the enablement of supported encryption capabilities in the Avaya products. Readers should consult the appropriate Avaya product documentation for further information regarding security and encryption capabilities supported by those Avaya products.

Support for these security and encryption capabilities in any non-Avaya solution component is the responsibility of each individual vendor. Readers should consult the appropriate vendor-supplied product documentation for more information regarding those products.

For the testing associated with these Application Notes, the interface between Avaya systems and endpoints utilized enabled capabilities of TLS/SRTP.

Avaya's formal testing and Declaration of Conformity is provided only on the headsets/handsets that carry the Avaya brand or logo. Avaya may conduct testing of non-Avaya headset/handset to determine interoperability with Avaya phones. However, Avaya does not conduct the testing of non-Avaya headsets/handsets for: Acoustic Pressure, Safety, Hearing Aid Compliance, EMC regulations, or any other tests to ensure conformity with safety, audio quality, long-term reliability or any regulation requirements. As a result, Avaya makes no representations whether a

particular non-Avaya headset will work with Avaya's Deskphones or with a different generation of the same Avaya telephone.

Since there is no industry standard for handset interfaces, different manufacturers utilize different handset/headset interfaces with their telephones. Therefore, any claim made by a headset vendor that its product is compatible with Avaya telephones does not equate to a guarantee that the headset will provide adequate safety protection or audio quality.

#### 2.1. Interoperability Compliance Testing

All test cases were performed manually. The following features were verified:

- Placing calls to the voicemail system. Voice messages were recorded and played back to verify that the playback volume and recording level were good.
- Placing calls to internal extensions to verify two-way audio.
- Placing calls to the PSTN to verify two-way audio.
- Hearing ringing tone for incoming and ring back for outgoing calls.
- Answering and ending calls using the call control button on the Avaya phone.
- Using the volume control buttons on the Avaya phone to adjust the audio volume.
- Using the mute control button on the Avaya phone to mute and un-mute the audio.
- Using the hold control button on the Avaya phone to hold and un-hold the call.
- Switching between the Dasan headsets, the phone handset and speaker while in conversation.

For the serviceability testing, the Avaya J100 Series IP phone was restarted to verify proper operation of the Dasan HIS RJ9 QD connector cable with headset after the reboot was completed.

#### 2.2. Test Results

All test cases passed. Note that this headset/cable combination does not have a call control button to answer or hang-up a call. These actions were done from the phone.

#### 2.3. Support

For support on this Dasan headset solution, contact Dasan at:

- Phone: +83-31-500-4641
- Website: <u>https://headsetkorea.com:458/eng/main/main.php</u>

### 3. Reference Configuration

**Figure 1** illustrates the test configuration used to verify the Dasan HIS RJ9 QD connector cable with Avaya J100 Series IP Deskphones using Dasan Freemate DH-039 headset. The Dasan HIS RJ9 QD connector cable provides connectivity to Avaya J100 Series IP Deskphones via the Deskphone headset port (see **Figure 2** on **Section 6**).

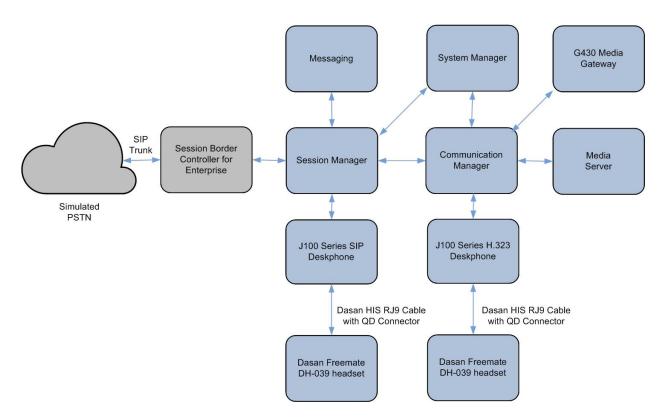

**Figure 1: Test Configuration** 

# 4. Equipment and Software Validated

The following equipment and software were used for the sample configuration provided:

| Equipment/Software                | Release/Version |
|-----------------------------------|-----------------|
| Avaya Aura® Communication Manager | 8.1.3           |
| Avaya Aura® Media Server          | 8.0.2.138       |
| Avaya Aura® Messaging             | 7.1 SP2         |
| Avaya Aura® System Manager        | 8.1.3           |
| Avaya Aura® Session Manager       | 8.1.3           |
| Avaya J179 IP Deskphone (H.323)   | 6.8402          |
| Avaya J189 IP Deskphone (SIP)     | 4.0.7           |
| Dasan Freemate DH-039 Headset     | N/A             |
| Dasan HIS RJ9 QD connector cable  | N/A             |

# 5. Configure Avaya IP Deskphones

It is implied a working Communication Manager system is already in place, including dial plans and SIP trunks to Session Manager. It is assumed that Avaya J100 Series Deskphones had been configured and setup. For all other provisioning information such as initial installation and configuration, please refer to the product documentation in **Section 9**.

# 6. Setup of Dasan HIS RJ9 QD connector cable with Dasan QD Headset

Connect the Dasan HIS RJ9 QD connector cable between the Deskphone headset port and the Dasan QD headset as in the **Figure 2** below.

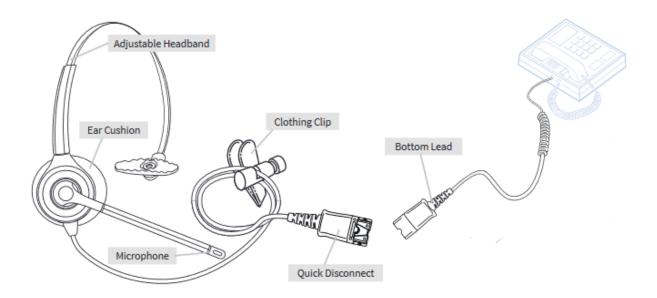

Figure 2: Setup of Dasan HIS RJ9 QD connector cable with Dasan Headset to Deskphone

# 7. Verification Steps

Verify that the Dasan HIS RJ9 QD connector cable with Dasan Freemate DH-039 headset has been connected to the Avaya J100 Series IP Deskphone. Once the headset is connected to the phone, verify that incoming and outgoing calls are established with two-way audio to the headset and that the headset can get dial tone and end an active call.

# 8. Conclusion

These Application Notes describe the integration of Dasan HIS RJ9 QD connector cable with Avaya J100 Series IP Deskphones. All test cases were completed successfully.

# 9. Additional References

This section references the Avaya and Dasan documentation that are relevant to these Application Notes.

The following Avaya product documentation can be found at <u>http://support.avaya.com</u>.

- [1] Administering Avaya Aura® Communication Manager, Release 8.1.x, Issue 8, November 2020.
- [2] Administering Avaya Aura® Session Manager, Release 8.1.x, Issue 6, August 2020.
- [3] *Installing and Administering Avaya J100 Series IP Phones*, Release 4.0.7, Issue 2, November 2020.

The Dasan documentation can be obtained from contact in Section 2.3.

#### ©2021 Avaya Inc. All Rights Reserved.

Avaya and the Avaya Logo are trademarks of Avaya Inc. All trademarks identified by <sup>®</sup> and <sup>TM</sup> are registered trademarks or trademarks, respectively, of Avaya Inc. All other trademarks are the property of their respective owners. The information provided in these Application Notes is subject to change without notice. The configurations, technical data, and recommendations provided in these Application Notes are believed to be accurate and dependable but are presented without express or implied warranty. Users are responsible for their application of any products specified in these Application Notes.

Please e-mail any questions or comments pertaining to these Application Notes along with the full title name and filename, located in the lower right corner, directly to the Avaya DevConnect Program at <u>devconnect@avaya.com</u>.

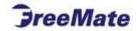

### Declaration of Conformity - Dasan Electron Co., Ltd. Wired Headsets

#### Company: Dasan Electron Co., Ltd.

Address: 307, P-1 dong, 705, Haean-Ro, Sangrok-Gu, Ansan-Si, Gyeonggi-Do, 15588, KOREA.

Hereby declare that all the wired Dasan Freemate headsets listed herewith, to which this declaration relates, have the technical specification as given below:

#### **Technical Specification:**

#### Microphone:

| Impedance:       | 2.2kΩ                   |
|------------------|-------------------------|
| Sensitivity:     | -32dB $\pm$ 3dB at 1kHz |
| Directivity:     | <b>Bi-directional</b>   |
| Frequency Range: | 50Hz~20kHz ± 6dB        |
| Distortion:      | Less than 3%            |
| Power Supply:    | 3V DC                   |
| S/N Ratio:       | More than 58dB          |

#### Speaker:

Impedance: Sensitivity: Max Input Power: Frequency Range: Distortion:  $150\Omega\pm15\%$  at 1kHz  $93\pm3dB$  at 1kHz 60mV Input 100mV 100Hz~6800Hz Less 3% at 1kHz 60mV

#### **Dasan Freemate Wired Headsets:**

| DH-037   DH-026   DH-039   DH-051 |  |
|-----------------------------------|--|
|-----------------------------------|--|

Dasan Freemate Cables:

DSU-11M (Revision: 254) | HIS

Dasan Freemate Connector Software:

SoftLink Software (Version: 2.0.8)

Dasan Electron Co., Ltd. also hereby declare that:

- the DSU-11M USB QD connector cable identified above is used by all of the Dasan Freemate Wired Headsets listed in this letter in combination with the specified Dasan SoftLink Software to connect with Avaya Workplace Client for Windows.
- the Dasan HIS cable identified above is used by all of the Dasan Freemate Wired Headsets listed in this letter to connect to the Avaya J100 Series IP phones.

Andy Choi Vice President Date: 30th October 2020